## **Kindergarten Pre-Registration Instructions 2018-19**

- 1. Click on the link provided and complete the information requested. Please note all fields designated with a **\*** must be filled in.
- 2. Once you have completed the Kindergarten Pre-Registration form, click Submit.
- 3. Click on the Kindergarten Screening Appointment Calendar to schedule a screening time for your student.

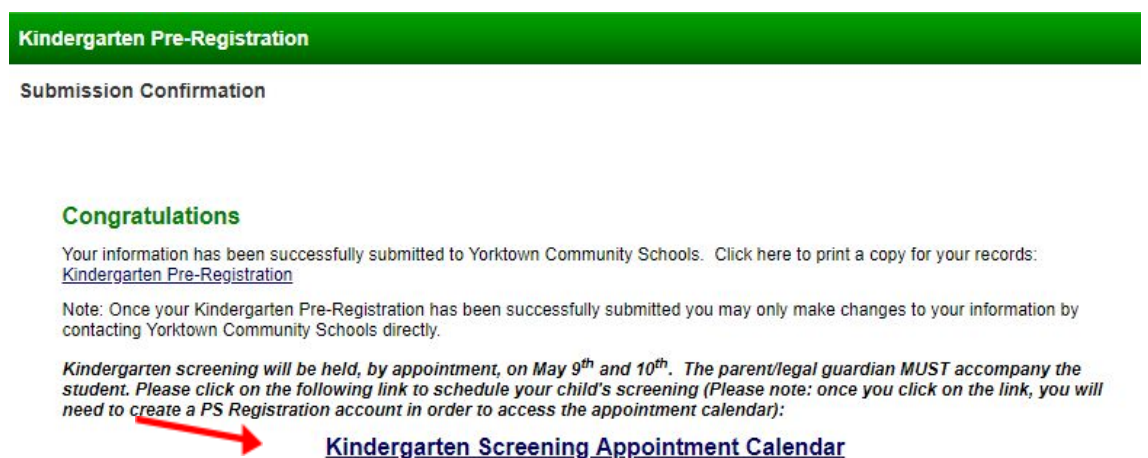

4. You will then need to create an Infosnap account by clicking on "Create an Account". (*if you have older students in YCS and have already created an account, please use the Account Sign In*)

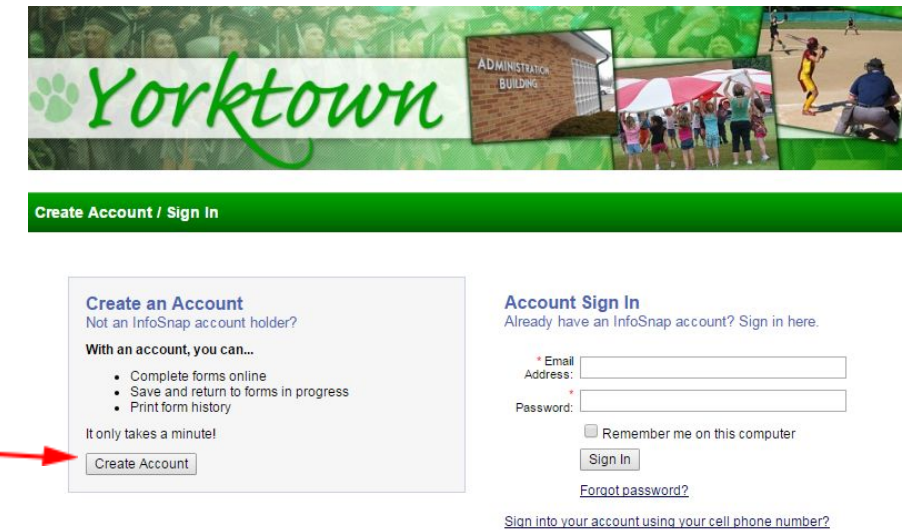

5. Create an Account as shown below. Don't forget to read the *terms and conditions* and check the box to move forward. Please write this information down as if you need to change your appointment you will need to remember your email address and password used.

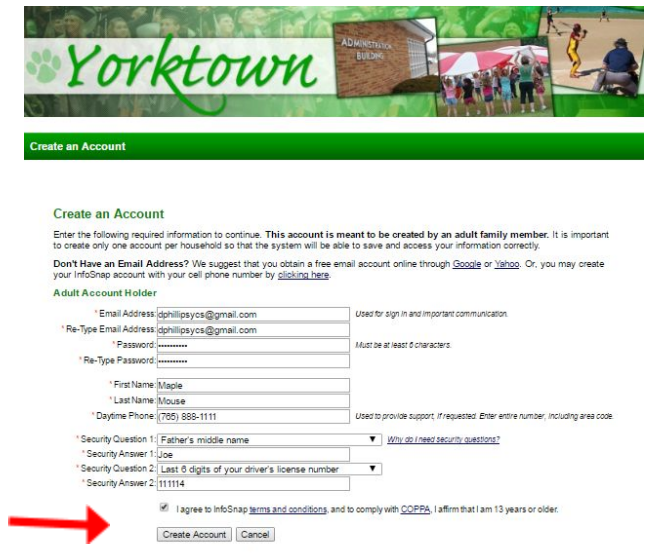

6. Next you will need to fill in the first and last name of your student as well as date of birth, then click **Add Student**

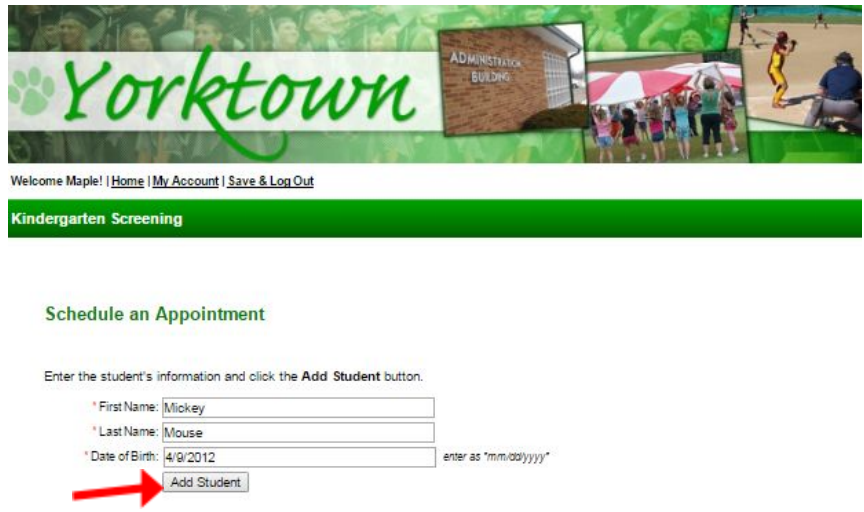

7. Now you are ready to schedule the screening time for your student. The Kindergarten Screening dates for the 2018-2019 are Wednesday, May 9<sup>th</sup> and Thursday, May 10<sup>th</sup>. The calendar appears in April 2018. Please use the arrow key to show May, 2018.

8. Select the screening time from the available time slots shown on the calendar.

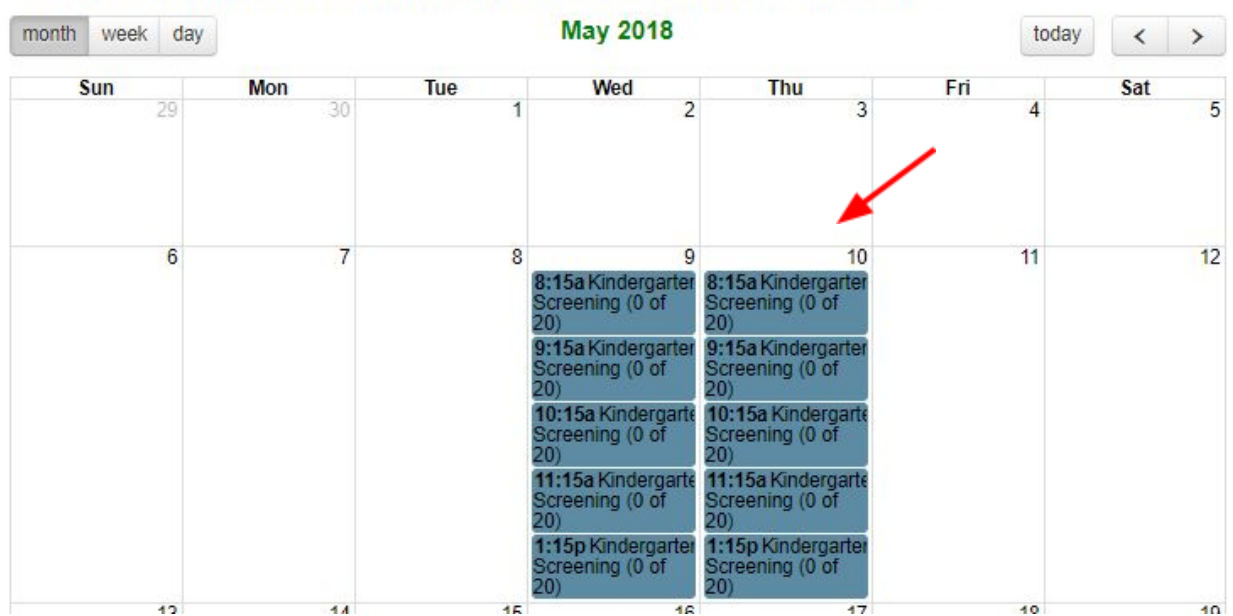

To schedule an appointment, click on one of the available appointment time slots in the calendar below.

9. Once the time is selected you will get the chance to Confirm Appointment. If this is the time you wish to select please click **Confirm Reservation**. If not, select cancel and select a new time.

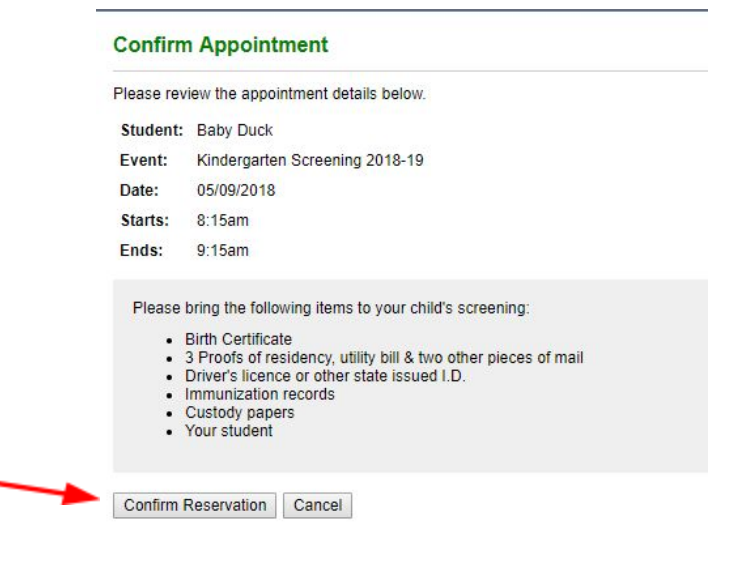

## 10. The **Appointment Details** will appear.

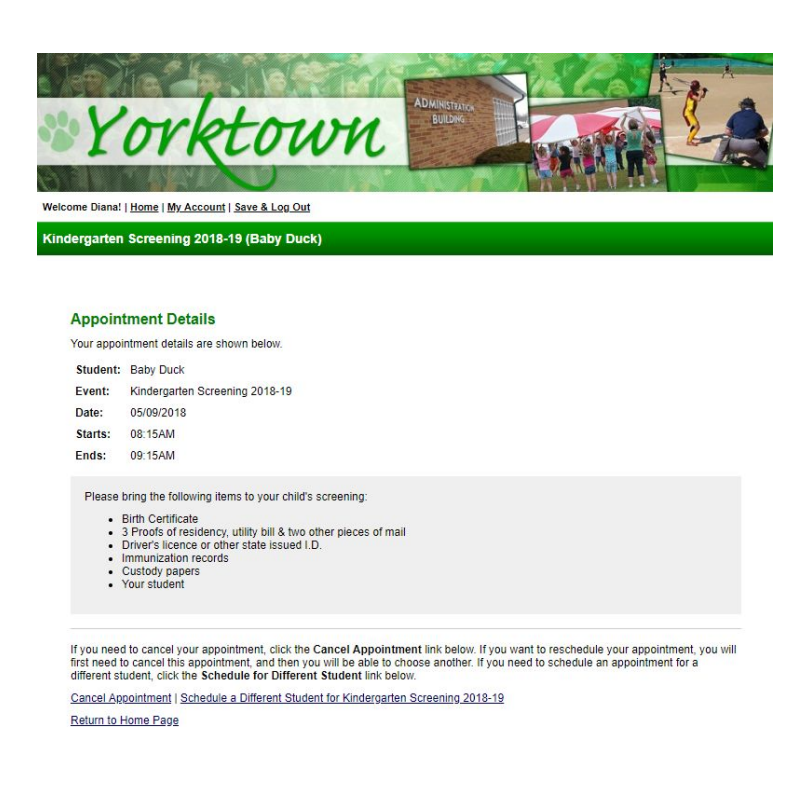

11. You will receive an email at the email address used when creating your account with the screening date/time you selected. Please keep this email to refer back to for your screening time. If you need to change your screening time you can return to this email and click on the link provided to do so.

updated: 4/9/18